# **GARMIN.**

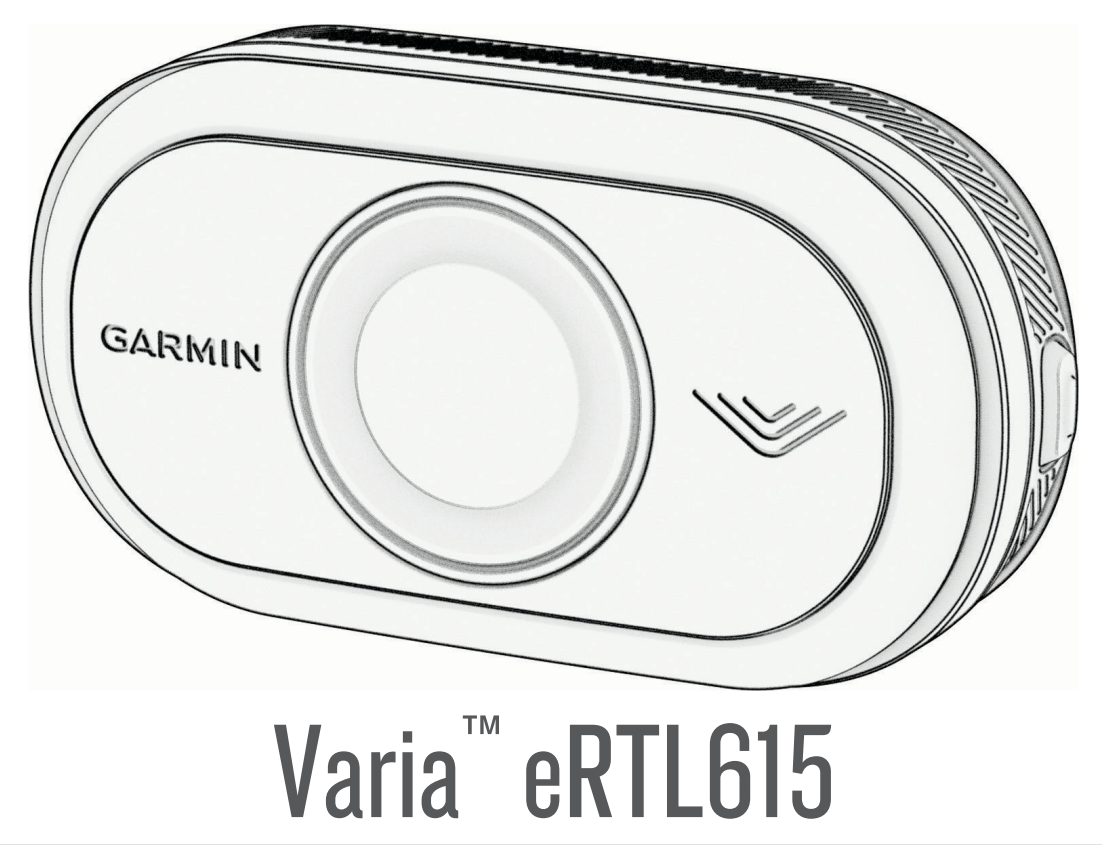

# Benutzerhandbuch

#### © 2023 Garmin Ltd. oder deren Tochtergesellschaften

Alle Rechte vorbehalten. Gemäß Urheberrechten darf dieses Handbuch ohne die schriftliche Genehmigung von Garmin weder ganz noch teilweise kopiert werden. Garmin behält sich das Recht vor, Änderungen und Verbesserungen an seinen Produkten vorzunehmen und den Inhalt dieses Handbuchs zu ändern, ohne Personen oder Organisationen über solche Änderungen oder Verbesserungen informieren zu müssen. Unter [www.garmin.com](http://www.garmin.com) finden Sie aktuelle Updates sowie zusätzliche Informationen zur Verwendung dieses Produkts.

Garmin®, das Garmin-Logo, ANT+®, Edge®, fēnix®, Forerunner®, Venu® und vívoactive® sind Marken von Garmin Ltd. oder deren Tochtergesellschaften und sind in den USA und anderen Ländern eingetragen. Garmin Connect™, Garmin Express™ und Varia™ sind Marken von Garmin Ltd. oder deren Tochtergesellschaften. Diese Marken dürfen nur mit ausdrücklicher Genehmigung von Garmin verwendet werden. Die Wortmarke BLUETOOTH® und die Logos sind Eigentum von Bluetooth SIG, Inc. und werden von Garmin ausschließlich unter Lizenz verwendet.

#### Modellnummer: A04540

Es gelten länderspezifische Einschränkungen. 010-02790-00 ist für den Betrieb in Frankreich, Großbritannien und Nordirland zugelassen. 010-02789-00 ist für den Betrieb in Deutschland zugelassen. 010-02791-00 ist für den Betrieb in europäischen Ländern außerhalb von Deutschland, Frankreich, Großbritannien und Nordirland zugelassen.

# Inhaltsverzeichnis

# **[Einführung........................................1](#page-4-0)**

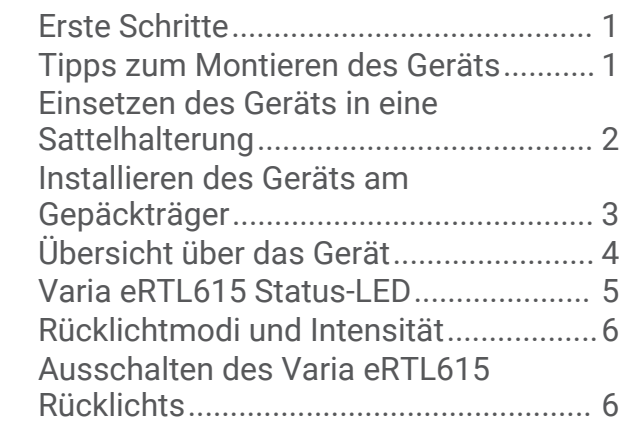

# **[Das Varia eRTL615 und der Edge](#page-9-0)**

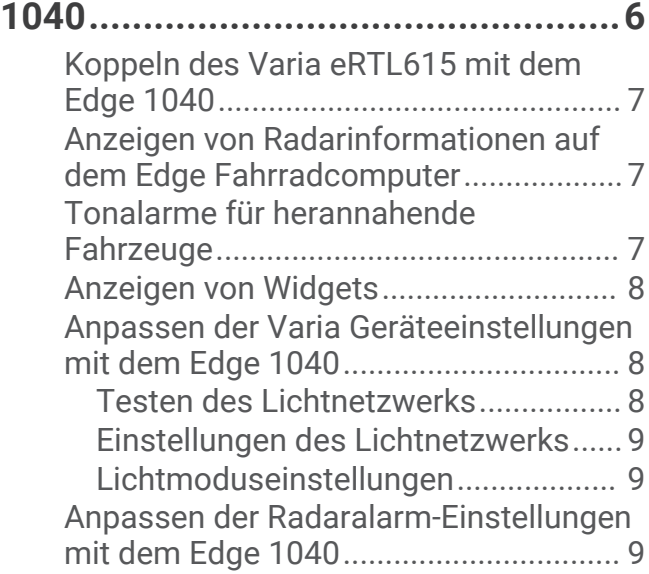

# **[Das Varia eRTL615 und die Varia](#page-12-0)**

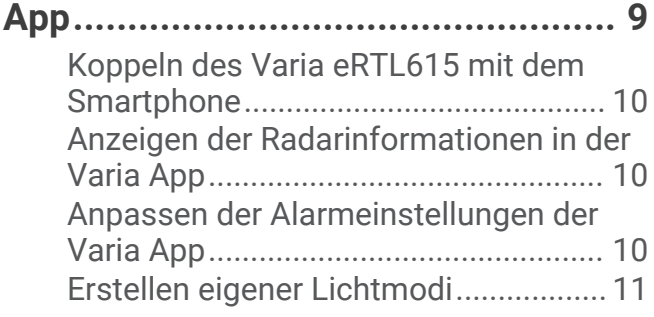

#### **[Das Varia eRTL615 Gerät und die](#page-14-0) [Radar-Displayeinheit......................](#page-14-0) 11** [Übersicht über das Varia RDU Gerät....](#page-14-0) 11

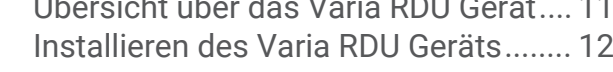

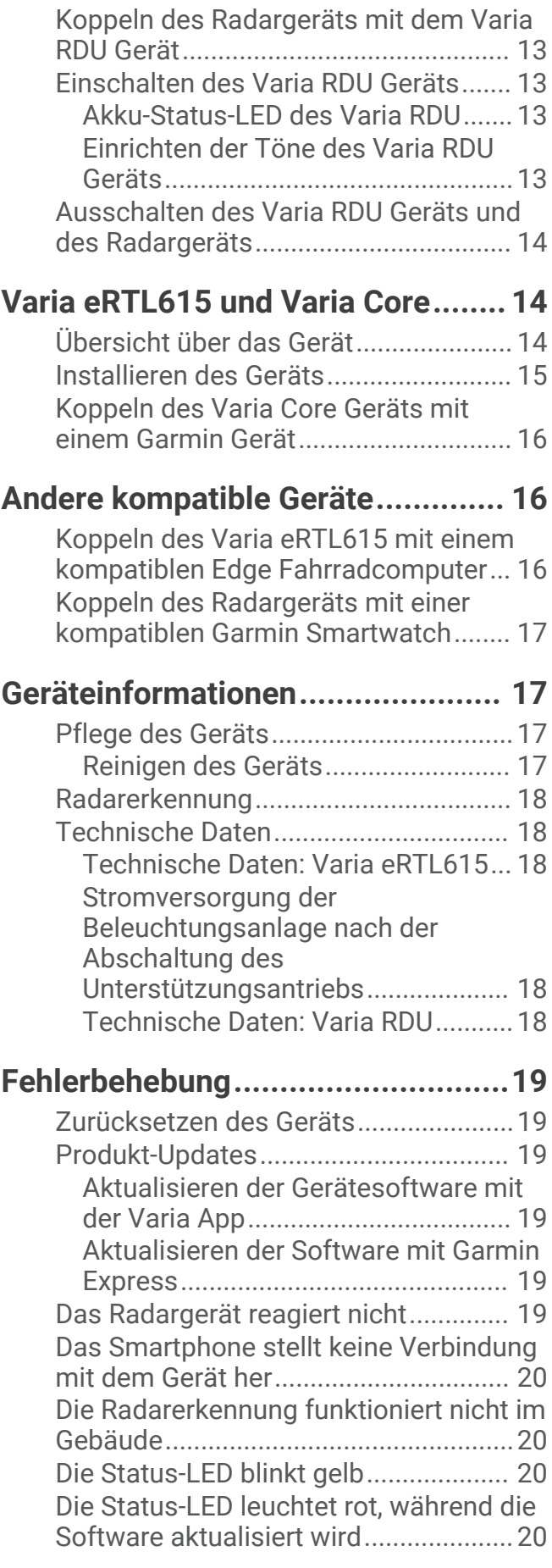

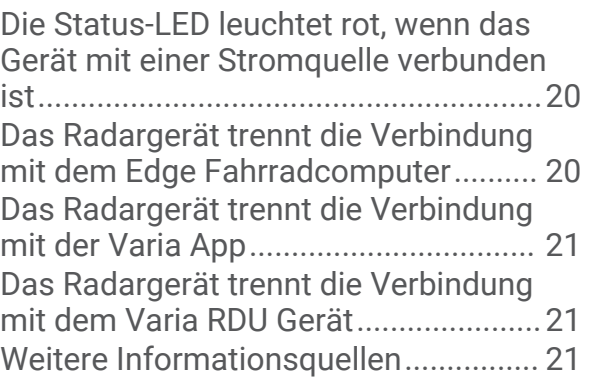

# Einführung

#### **WARNUNG**

<span id="page-4-0"></span>Lesen Sie alle Produktwarnungen und sonstigen wichtigen Informationen der Anleitung "*Wichtige Sicherheitsund Produktinformationen*", die dem Produkt beiliegt.

Das Gerät kann das Situationsbewusstsein verbessern. Es soll nicht die Aufmerksamkeit des Radfahrers und dessen Urteilsvermögen ersetzen. Seien Sie sich jederzeit Ihrer Umgebung bewusst und halten Sie die Regeln für sicheres Fahren ein. Andernfalls könnte es zu schweren oder tödlichen Verletzungen kommen.

Lassen Sie sich stets von Ihrem Arzt beraten, bevor Sie ein Trainingsprogramm beginnen oder ändern.

# Erste Schritte

Sie können das Varia eRTL615 mit Ihrem kompatiblen Garmin® Gerät oder mit einem Smartphone verwenden. Diese Liste bietet eine Übersicht über die Aufgaben zur Montage und Einrichtung des Geräts.

- Bringen Sie die Rücklichthalterung an (*[Installieren des Geräts am Gepäckträger](#page-6-0)*, Seite 3).
- Wenn Sie einen Fahrradcomputer der Edge® Serie verwenden, koppeln Sie die Geräte (*[Das Varia eRTL615 und](#page-9-0) [der Edge 1040](#page-9-0)*, Seite 6).
- Wenn Sie ein Smartphone verwenden, laden Sie die Garmin Varia App auf das Telefon herunter und koppeln Sie die Geräte (*[Koppeln des Varia eRTL615 mit dem Smartphone](#page-13-0)*, Seite 10).
- Wenn Sie ein anderes Garmin Gerät verwenden, koppeln Sie die Geräte (*[Andere kompatible Geräte](#page-19-0)*, Seite 16).

# Tipps zum Montieren des Geräts

Das Varia eRTL615 umfasst ein Rücklicht und ein Mikroradar, das herannahende Fahrzeuge aus einer Entfernung von bis zu 140 Metern erkennen kann.

- Wählen Sie eine sichere Position für die Montage des Geräts, damit es die Fahrsicherheit nicht einschränkt.
- Montieren Sie das Gerät möglichst weit oben, damit das Licht gut gesehen wird und eine optimale Radarerkennung gegeben ist.

**HINWEIS:** Die Montagefläche sollte vertikal sein. Die Geräte sind für die meisten Gepäckträgerwinkel geeignet.

- Montieren Sie das Gerät 250 bis 1200 mm über der Straße.
- Stellen Sie sicher, dass das Gerät nach hinten zeigt und senkrecht zur Straße ausgerichtet ist.

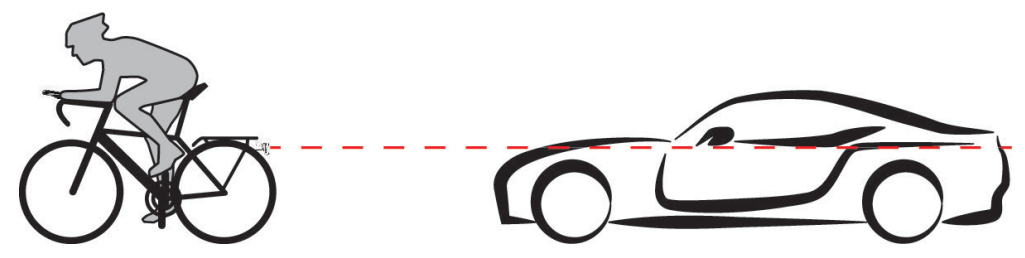

- Stellen Sie sicher, dass das Licht vorne nicht behindert wird.
- Unternehmen Sie am Tag und bei sicheren Bedingungen eine Testfahrt.

# <span id="page-5-0"></span>Einsetzen des Geräts in eine Sattelhalterung

Zum Installieren des Varia eRTL615 Rücklichts benötigen Sie 3-mm- und 4-mm-Innensechskantschlüssel und ein Kabel zum Verbinden des Geräts.

- **1** Befestigen Sie den Haftungsadapter  $\textcircled{1}$  mit zwei M4-Schrauben am Varia eRTL615 Rücklicht.
- **2** Ziehen Sie mit einem 3-mm-Innensechskantschlüssel die zwei M4-Schrauben mit einem Drehmoment von 1 Nm (9 lbf-in) an.
- **3** Falls bereits anderes Zubehör hinten am Sattel angebracht ist, befestigen Sie das Verlängerungsstück (2) mit einer M5-Schraube am Haftungsadapter.

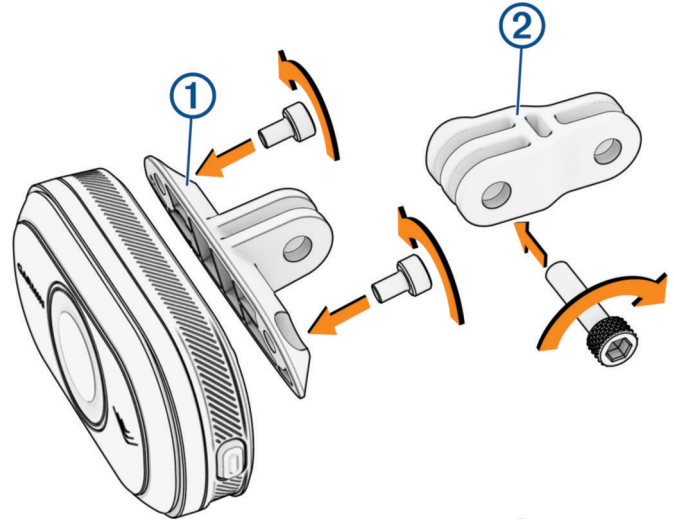

- **4** Richten Sie das Loch am Haftungsadapter oder am Verlängerungsstück auf das Loch in der Mitte der Sattelhalterung aus.
- **5** Befestigen Sie das Gerät lose mit einer M5-Schraube an der Sattelhalterung. **HINWEIS:** Die M5-Schraube wird vollständig angezogen, nachdem das Gerät am Fahrrad positioniert wurde.
- **6** Befestigen Sie die Halterung 3 an den Schienen unter dem Sattel.

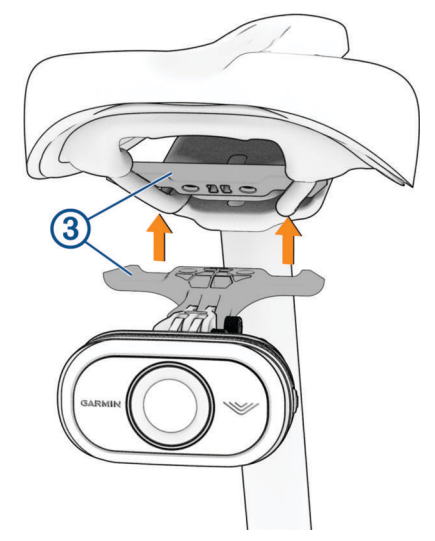

- **7** Ziehen Sie mit einem 4-mm-Innensechskantschlüssel die zwei M5-Schrauben an der Halterung mit einem Drehmoment von 2 Nm (18 lbf-in.) an.
- **8** Positionieren Sie das Gerät (*[Tipps zum Montieren des Geräts](#page-4-0)*, Seite 1).

<span id="page-6-0"></span>**9** Ziehen Sie mit einem 4-mm-Schlüssel die M5-Schrauben am Haftungsadapter und am Verlängerungsstück mit einem Drehmoment von 3 Nm (27 lbf-in.) an.

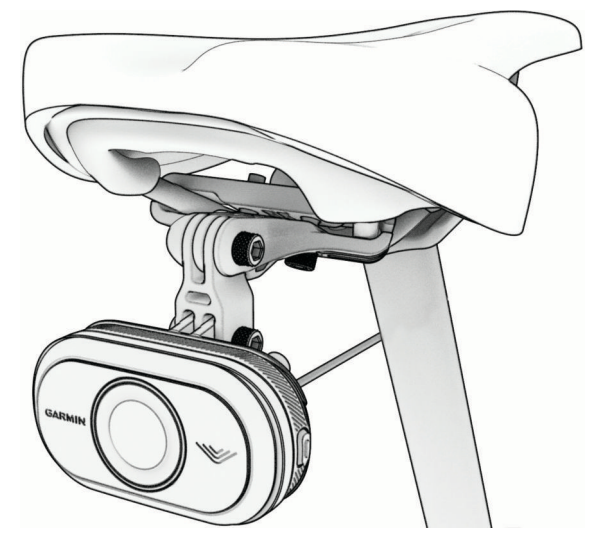

**10** Verbinden Sie das Kabel mit dem Fahrrad.

Bei Bedarf finden Sie weitere Informationen zum Verbinden von Geräten im Benutzerhandbuch des Fahrrads.

**11** Befestigen Sie das Kabel so, dass es keine beweglichen Teile des Fahrrads beeinträchtigt.

# Installieren des Geräts am Gepäckträger

Zum Installieren des Varia eRTL615 Rücklichts benötigen Sie 3-mm- und 4-mm-Innensechskantschlüssel und ein Kabel zum Verbinden des Geräts.

- **1** Führen Sie die erforderlichen Schritte basierend auf dem Aufbau Ihres Gepäckträgers aus:
	- Falls der Gepäckträger für den Haftungsadapter geeignet ist, führen Sie die Schritte 2 bis 5 aus.
	- Falls das Gerät direkt am Gepäckträger angebracht werden kann, führen Sie die Schritte 6 bis 9 aus.
- **2** Befestigen Sie den Haftungsadapter (1) mit zwei M4-Schrauben am Varia eRTL615 Rücklicht.

**TIPP:** Bei längeren Gepäckträgern oder wenn Sie anderes Zubehör hinten am Fahrrad befestigt haben, befestigen Sie das Verlängerungsstück  $(2)$  am Haftungsadapter.

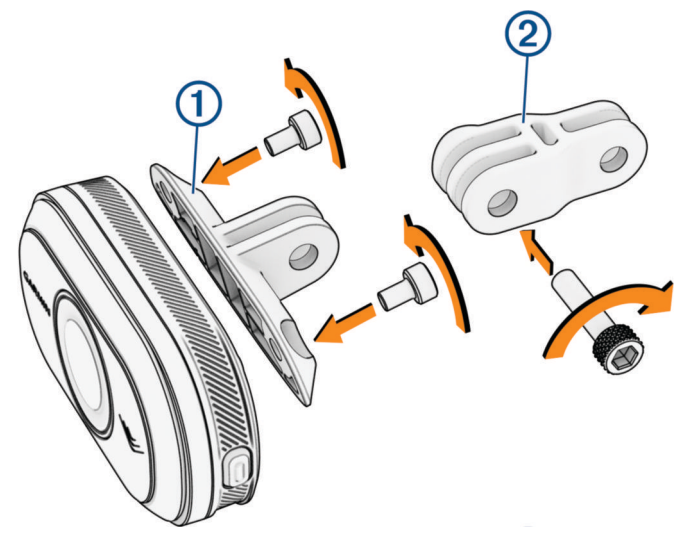

- **3** Ziehen Sie mit einem 3-mm-Innensechskantschlüssel die zwei M4-Schrauben mit einem Drehmoment von 1 Nm (9 lbf-in) an.
- **4** Richten Sie das Loch am Haftungsadapter oder Verlängerungsstück auf das Loch am Gepäckträger des Fahrrads aus.

<span id="page-7-0"></span>**5** Ziehen Sie mit einem 4-mm-Innensechskantschlüssel die M5-Schraube mit einem Drehmoment von 3 Nm (27 lbf-in) an.

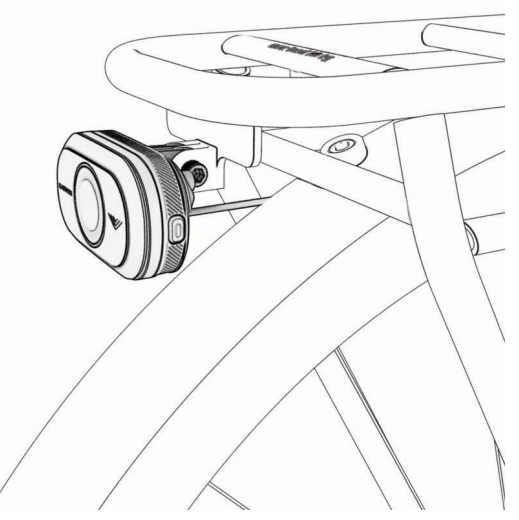

- **6** Falls Sie den Haftungsadapter nicht verwenden, richten Sie die Löcher im Gepäckträger des Fahrrads auf die Löcher an der Rückseite des Varia eRTL615 Rücklichts aus.
- **7** Ziehen Sie mit einem 3-mm-Innensechskantschlüssel die zwei M4-Schrauben mit einem Drehmoment von 1 Nm (9 lbf-in) an.
- **8** Verbinden Sie das Kabel mit dem Fahrrad. Weitere Informationen zum Verbinden von Geräten finden Sie im Benutzerhandbuch des Fahrrads.
- **9** Befestigen Sie das Kabel so, dass es keine beweglichen Teile des Fahrrads beeinträchtigt.

# Übersicht über das Gerät

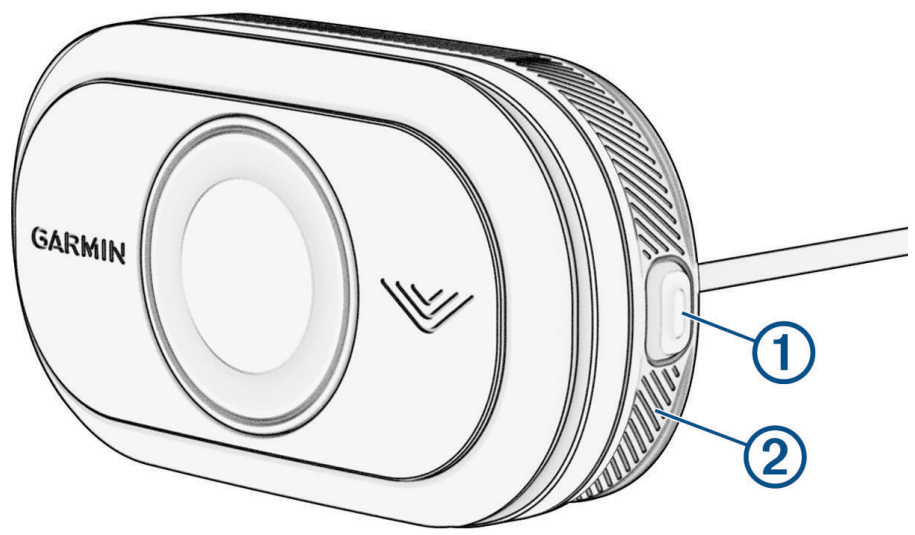

<span id="page-8-0"></span>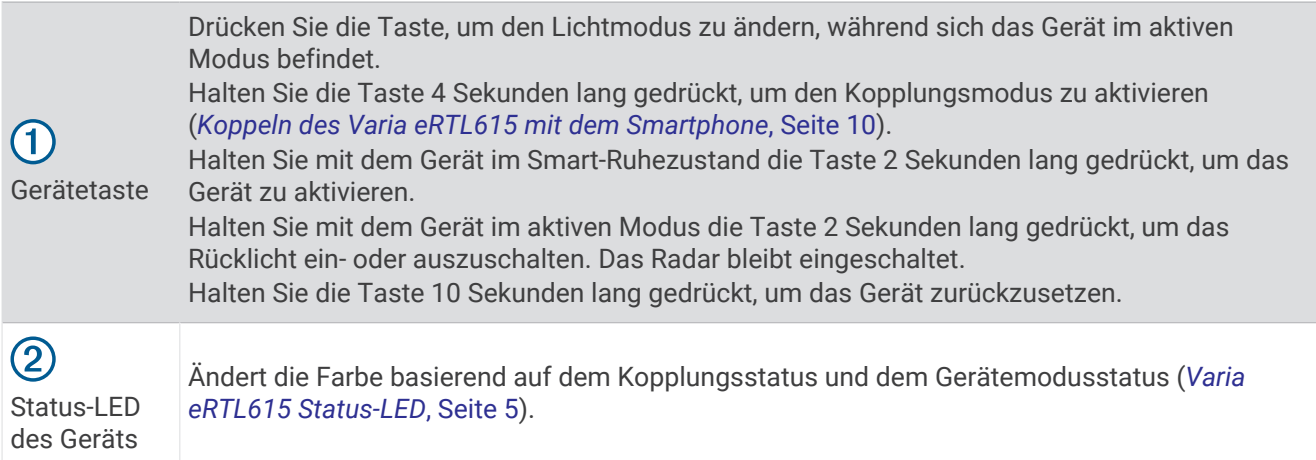

# Varia eRTL615 Status-LED

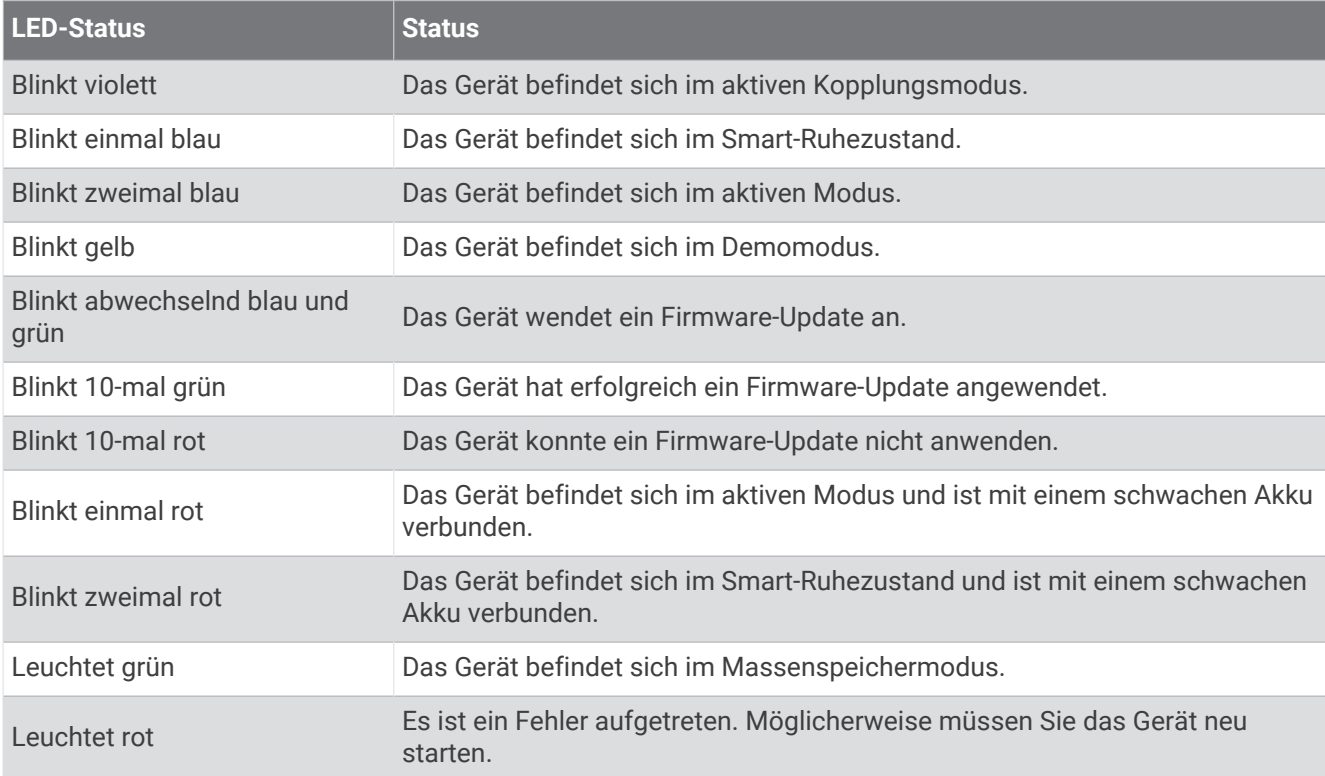

# <span id="page-9-0"></span>Rücklichtmodi und Intensität

Sie können die Varia eRTL615 Rücklichtmodi wechseln, indem Sie die Taste drücken (*[Übersicht über das Gerät](#page-7-0)*, [Seite 4](#page-7-0)).

**HINWEIS:** Der ausgewählte Lichtmodus bleibt erhalten, wenn Sie das Gerät aus- und wieder einschalten.

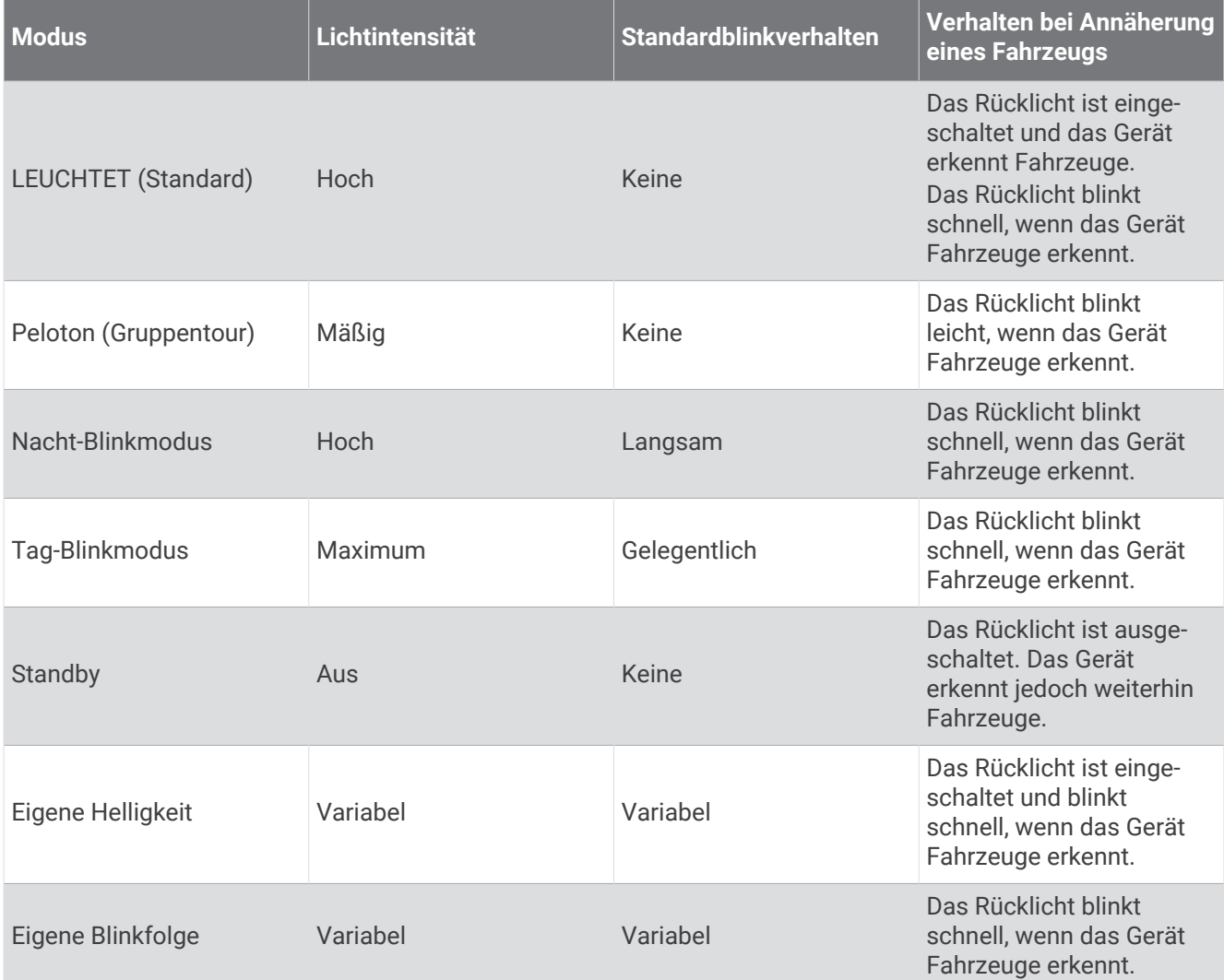

# Ausschalten des Varia eRTL615 Rücklichts

Halten Sie die Gerätetaste 2 Sekunden lang gedrückt (*[Übersicht über das Gerät](#page-7-0)*, Seite 4). Das Radar funktioniert auch bei ausgeschaltetem Rücklicht.

# Das Varia eRTL615 und der Edge 1040

Mit einem kompatiblen Edge Fahrradcomputer können Sie das Radargerät drahtlos bedienen und Einstellungen anpassen. In diesem Abschnitt finden Sie Anweisungen für den Edge 1040. Andere kompatible Edge Fahrradcomputer bieten ähnliche Einstellungen und Bedienelemente (*[Andere kompatible Geräte](#page-19-0)*, Seite 16).

# <span id="page-10-0"></span>Koppeln des Varia eRTL615 mit dem Edge 1040

Wenn Sie das Varia eRTL615 Rücklicht zum ersten Mal mit dem Edge 1040 Fahrradcomputer verbinden, müssen Sie beide Geräte über die ANT+® Technologie koppeln. Nach der ersten Kopplung stellt der Edge Fahrradcomputer automatisch eine Verbindung mit dem Radargerät her, wenn Sie mit der Aktivität beginnen und das Radargerät aktiv und in Reichweite ist.

**HINWEIS:** Das Radargerät ist mit anderen Garmin Geräten kompatibel (*[Andere kompatible Geräte](#page-19-0)*, Seite 16).

**1** Der Edge 1040 Fahrradcomputer muss sich in Reichweite (3 m) des Varia eRTL615 befinden.

**HINWEIS:** Halten Sie beim Koppeln eine Entfernung von 10 m zu anderen Sensoren ein, die die ANT+ Technologie verwenden.

- **2** Schalten Sie den Edge 1040 Fahrradcomputer ein.
- **3** Wählen Sie > **Sensoren** > **Sensor hinzufügen** > **Alle durchsuchen**.
- **4** Halten Sie mit dem Varia eRTL615 Rücklicht im aktiven Modus die Gerätetaste 4 Sekunden lang gedrückt, um den Kopplungsmodus zu aktivieren.

Die Status-LED blinkt lila. Das Gerät befindet sich 5 Minuten lang im Kopplungsmodus oder bis Sie die Gerätetaste 2 Sekunden lang gedrückt halten, um den Kopplungsmodus zu beenden.

**5** Wählen Sie den Sensor und dann die Option **Hinzufügen**.

Wenn der Sensor mit dem Edge 1040 Fahrradcomputer gekoppelt ist, zeigt der Sensor den Status Verbunden an. Die Statussymbole für Radar  $\blacktriangleright$  und Fahrradlicht  $\bigcirc$  Eleuchten im oberen Banner des Hauptmenüs.

# Anzeigen von Radarinformationen auf dem Edge Fahrradcomputer

Beginnen Sie Ihre Tour.

Die Radarinformationen werden auf der aktiven Trainingsseite angezeigt.

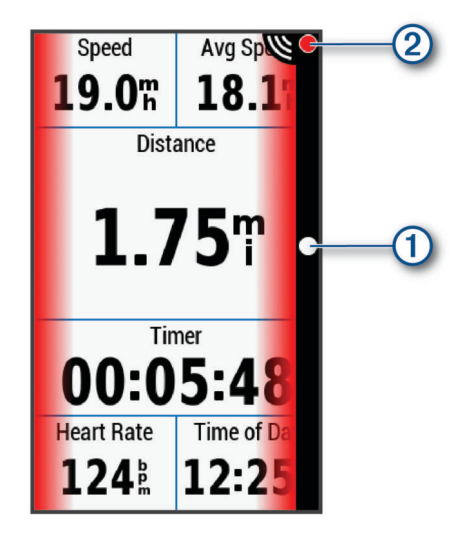

Die Fahrzeugpositions-LED  $\left(\frac{1}{1}\right)$  rückt in der Lichtleiste immer weiter nach oben, je näher sich das Fahrzeug Ihrem Fahrrad nähert. Die Gefahrenstufen-LED (2) ändert die Farbe basierend auf der möglichen Gefahrenstufe. Grün bedeutet, dass kein Fahrzeug erkannt wurde. Gelb bedeutet, dass sich ein Fahrzeug nähert. Rot bedeutet, dass sich ein Fahrzeug sehr schnell nähert.

# Tonalarme für herannahende Fahrzeuge

Das Edge Gerät gibt einen Signalton aus, wenn in den Einstellungen die Töne aktiviert sind. Das Gerät gibt für verschiedene Funktionen Alarmtöne aus. Der Alarmton für herannahende Fahrzeuge hat einen eindeutigen Ton. Das Gerät gibt einen Ton aus, wenn das erste Fahrzeug erkannt wird. Wenn die Gefahr vorüber ist, gibt das Gerät erneut einen Ton aus, wenn ein weiteres Fahrzeug erkannt wird.

# <span id="page-11-0"></span>Anzeigen von Widgets

Auf dem Gerät sind verschiedene Widgets vorinstalliert. Weitere Widgets sind verfügbar, wenn Sie das Gerät mit einem Smartphone oder einem anderen kompatiblen Gerät koppeln.

**1** Streichen Sie im Hauptmenü von oben nach unten über das Display.

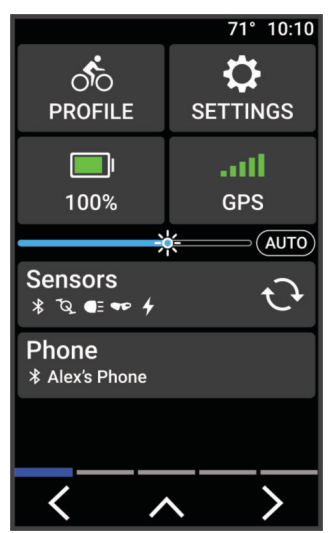

Das Einstellungs-Widget wird angezeigt. Wenn ein Icon blinkt, sucht das Gerät ein Signal. Wenn ein Symbol leuchtet, wurde das Signal gefunden oder der Sensor ist verbunden. Sie können ein beliebiges Symbol auswählen, um die Einstellungen zu ändern.

**2** Streichen Sie von links nach rechts, um weitere Widgets anzuzeigen.

Wenn Sie das nächste Mal nach unten streichen, um Widgets anzuzeigen, wird das zuletzt aufgerufene Widget angezeigt.

# Anpassen der Varia Geräteeinstellungen mit dem Edge 1040

Zum Anpassen der Einstellungen des Varia eRTL615 mit dem Edge 1040 müssen Sie die Geräte zunächst koppeln.

- **1** Wählen Sie > **Sensoren** > **Leuchten**.
- **2** Wählen Sie eine Option:
	- Wählen Sie **Aktivieren**, um das Lichtnetzwerk zu aktivieren.
	- Wählen Sie **Netzwerkoptionen** > **Leuchten testen**, um zu überprüfen, ob die einzelnen Lichter im Netzwerk ordnungsgemäß eingestellt sind (*Testen des Lichtnetzwerks*, Seite 8).
	- Wählen Sie ein Licht aus, um Geräteinformationen anzuzeigen und die Lichter im Netzwerk anzupassen (*[Einstellungen des Lichtnetzwerks](#page-12-0)*, Seite 9).

#### Testen des Lichtnetzwerks

- **1** Wählen Sie im Menü **Sensoren** die Option **Leuchten** > **Netzwerkoptionen** > **Leuchten testen**.
- **2** Wählen Sie ein Licht, das Sie testen möchten. Das Licht blinkt, wenn es verbunden ist.

#### <span id="page-12-0"></span>Einstellungen des Lichtnetzwerks

Wählen Sie im Menü **Sensoren** die Option **Leuchten** und anschließend ein gekoppeltes Licht.

- **Aktivieren**: Schaltet das Licht ein und ermöglicht es Ihnen, das Licht mit dem Edge Fahrradcomputer zu bedienen. Sie können ein Licht deaktivieren, um es vom Lichtnetzwerk zu trennen.
- **Lichtmodus**: Legt die Lichtintensität und den Lichtmodus fest oder schaltet das Licht aus.
	- **HINWEIS:** Diese Einstellung ist verfügbar, wenn Sie für den Lichtmodus die Option Individuell auswählen (*Lichtmoduseinstellungen*, Seite 9).
- **Info**: Zeigt Geräte-, Software- und Akkuinformationen an.

**Entfernen**: Ermöglicht es Ihnen, ein gekoppeltes Licht aus dem Netzwerk zu löschen.

#### Lichtmoduseinstellungen

Wählen Sie im Menü **Sensoren** die Option **Leuchten** > **Netzwerkoptionen** > **Lichtmodus**.

- **Automatisch**: Passt die Lichtintensität und den Lichtmodus automatisch basierend auf dem Umgebungslicht und der Uhrzeit an.
- **Gute Sichtbarkeit**: Wählt für die Lichtintensität den Blinkmodus oder die hellste Einstellung aus.
- **Wanderweg**: Passt die Lichtintensität und den Lichtmodus automatisch basierend auf dem Umgebungslicht und der Uhrzeit an. Dieser Modus wird für das Mountainbiken empfohlen.
- **Individuell**: Ermöglicht es Ihnen, die Lichtintensität und die Lichtmodi für die einzelnen Lichter im Netzwerk anzupassen (*Einstellungen des Lichtnetzwerks*, Seite 9).

### Anpassen der Radaralarm-Einstellungen mit dem Edge 1040

Zum Anpassen der Radaralarm-Einstellungen mit dem Edge 1040 müssen Sie die Geräte zunächst koppeln.

Sie können anpassen, wie die Radaralarme auf dem Edge 1040 akustisch und visuell ausgegeben werden.

- **1** Wählen Sie auf dem Edge 1040 die Option > **Sensoren**.
- **2** Wählen Sie das Varia eRTL615.
- **3** Wählen Sie **Sensorinformationen** > **Alarmeinstellungen**.
- **4** Wählen Sie eine Option.

# Das Varia eRTL615 und die Varia App

Die Varia App stellt über die Bluetooth® Technologie eine Verbindung mit dem Varia eRTL615 her. Die App zeigt Radarinformationen und Einstellungen an.

- Nach der Kopplung wird in der App ein farbiges Banner angezeigt, das die Gefahrenstufe für herannahende Fahrzeuge angibt.
- Sie können Smartphone-Vibrations-Alarme aktivieren, damit Sie diese Alarme überwachen können, während sich das Smartphone in Ihrer Tasche befindet und nicht am Lenker montiert ist.

Laden Sie die Varia App im App-Shop des Smartphones herunter.

# <span id="page-13-0"></span>Koppeln des Varia eRTL615 mit dem Smartphone

Wenn Sie das Varia eRTL615 zum ersten Mal mit der Varia App auf dem Smartphone verbinden, müssen Sie beide Geräte koppeln. Nach der ersten Kopplung stellt die Varia App automatisch eine Verbindung mit dem Varia eRTL615 her, wenn Sie die App öffnen und das Radargerät aktiv und in Reichweite ist.

**1** Das Smartphone muss sich in Reichweite (0,5 m) des Varia eRTL615 befinden.

**HINWEIS:** Halten Sie beim Koppeln eine Entfernung von 10 m zu anderen Bluetooth Sensoren ein.

- **2** Aktivieren Sie auf dem kompatiblen Smartphone die Bluetooth Technologie.
- **3** Installieren Sie über den App-Shop des Smartphones die Varia App und öffnen Sie sie.
- **4** Wählen Sie **Jetzt koppeln**.
- **5** Halten Sie mit dem Varia eRTL615 Gerät im aktiven Modus die Gerätetaste 4 Sekunden lang gedrückt, um den Kopplungsmodus zu aktivieren.

Die Status-LED des Geräts blinkt lila. Das Gerät befindet sich 5 Minuten lang im Kopplungsmodus oder bis Sie die Gerätetaste 2 Sekunden lang gedrückt halten, um den Kopplungsmodus zu beenden.

**6** Wählen Sie **Das ist meins.** > **Koppeln**.

Wenn das Varia eRTL615 mit dem Smartphone gekoppelt ist, wird in der App der aktuelle Radarstatus angezeigt.

# Anzeigen der Radarinformationen in der Varia App

Beginnen Sie Ihre Tour.

Die Radarinformationen werden auf der aktiven Trainingsseite angezeigt.

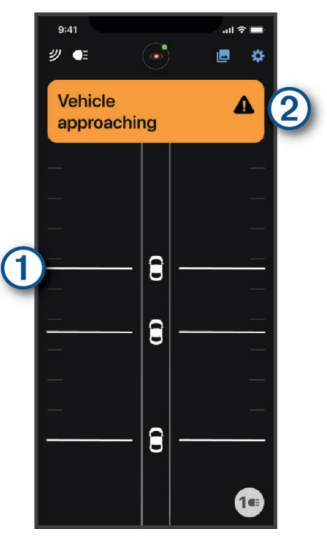

Die Fahrzeugposition  $\left(1\right)$  rückt auf der Seite immer weiter nach oben, je näher sich das Fahrzeug dem Fahrrad nähert. Das Gefahrenstufenbanner 2 ändert die Farbe basierend auf der möglichen Gefahrenstufe. Grün bedeutet, dass kein Fahrzeug erkannt wurde. Gelb bedeutet, dass sich ein Fahrzeug nähert. Rot bedeutet, dass sich ein Fahrzeug sehr schnell nähert.

**TIPP:** Die Linie neben dem Fahrzeug gibt ebenfalls die Gefahrenstufe an. Bei einer roten Gefahrenstufe wird eine gerade Linie zu einer zackigen Linie.

# Anpassen der Alarmeinstellungen der Varia App

Zum Anpassen der Radaralarm-Einstellungen mit der Varia App müssen Sie die Geräte zunächst koppeln. Sie können Vibrations-Alarme auf dem Smartphone aktivieren, damit Sie diese Alarme überwachen können, während sich das Smartphone in Ihrer Tasche befindet und nicht am Lenker montiert ist.

- **1** Wählen Sie in der Varia App die Option  $\cdot$  bzw.  $\bullet$ .
- **2** Wählen Sie **Töne und Alarme**.
- **3** Wählen Sie eine Option.

# <span id="page-14-0"></span>Erstellen eigener Lichtmodi

- **1** Wählen Sie in der Varia App oben auf der Seite das Gerätesymbol.
- **2** Wählen Sie **Lichtmodi**.
- **3** Wählen Sie einen Modus.
- **4** Wählen Sie eine Option:
	- Wählen Sie **Eigenes Blinksignal erstellen** > **Blinksignal hinzufügen** und richten Sie die Helligkeit und die Dauer ein. Wählen Sie **Hinzufügen** und anschließend .
	- Wählen Sie **Eigenes Konstantlicht erstellen**, richten Sie die Helligkeitsstufe ein und wählen Sie **Speichern**.
- **5** Wiederholen Sie die Schritte 2 bis 4, um zusätzliche Lichtmodi hinzuzufügen.
	- **HINWEIS:** Die Schaltflächen Eigenes Blinksignal erstellen und Eigenes Konstantlicht erstellen sind deaktiviert, wenn Sie die maximale Anzahl eigener Lichtmodi hinzugefügt haben.

# Das Varia eRTL615 Gerät und die Radar-Displayeinheit

Sie können Radardaten unter Verwendung der kompatiblen Radar-Displayeinheit (RDU) anzeigen.

# Übersicht über das Varia RDU Gerät

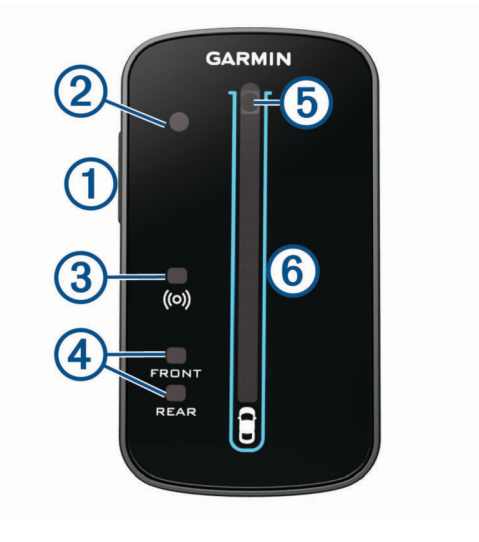

<span id="page-15-0"></span>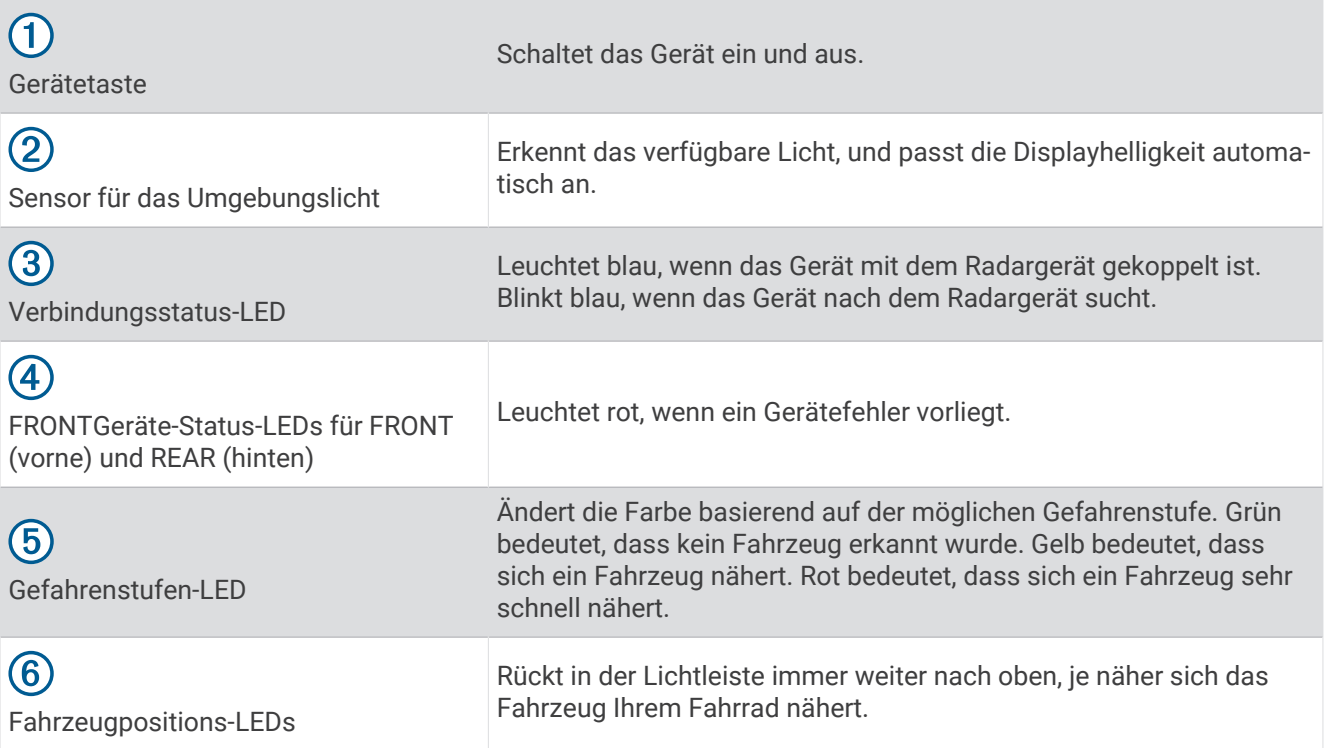

# Installieren des Varia RDU Geräts

**HINWEIS:** Falls Sie nicht über ein Varia RDU Gerät verfügen, können Sie einen kompatiblen Edge Fahrradcomputer oder die Varia App auf dem Smartphone verwenden (*[Das Varia eRTL615 und die Varia App](#page-12-0)*, [Seite 9](#page-12-0)).

Das Gerät lässt sich am Vorbau oder am Lenker anbringen.

- **1** Wählen Sie eine sichere Position für die Montage des Geräts, damit es die Fahrsicherheit nicht einschränkt.
- **2** Setzen Sie die Gummiunterlage  $\left(\overline{1}\right)$  auf die Unterseite der Fahrradhalterung.

Die Gummilaschen werden auf die Unterseite der Fahrradhalterung ausgerichtet, damit die Halterung nicht verrutscht.

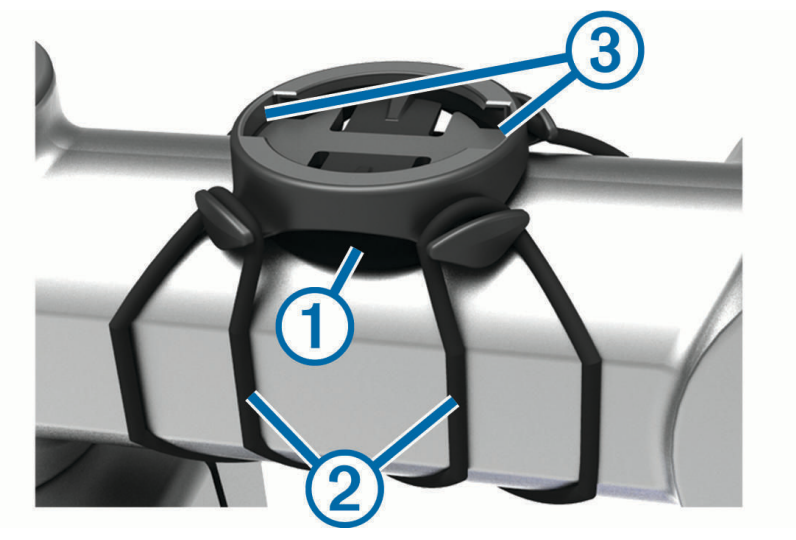

- **3** Setzen Sie die Fahrradhalterung auf den Lenkervorbau auf.
- **4** Befestigen Sie die Fahrradhalterung sicher mithilfe der zwei Bänder 2.
- <span id="page-16-0"></span>**5** Richten Sie die Nasen auf der Rückseite des Geräts auf die Einkerbungen (3) der Fahrradhalterung aus.
- **6** Drücken Sie das Gerät leicht nach unten, und drehen Sie es im Uhrzeigersinn, bis es einrastet.

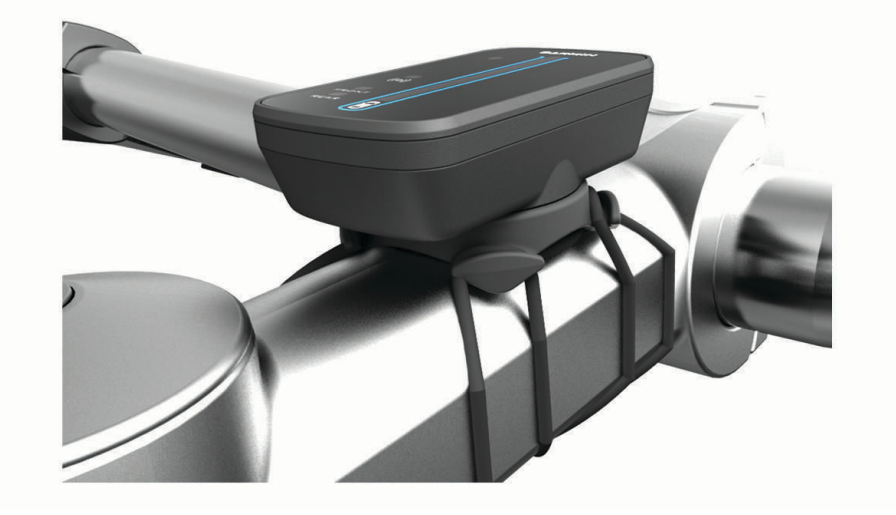

## Koppeln des Radargeräts mit dem Varia RDU Gerät

Das Varia RDU Gerät kann jeweils nur mit einem Radargerät gekoppelt werden.

- **1** Halten Sie die Gerätetaste des Varia RDU Geräts 5 Sekunden lang gedrückt. Die Gefahrenstufen-LED blinkt lila.
- **2** Schalten Sie das Radargerät ein.
- **3** Achten Sie darauf, dass sich die Geräte in Reichweite voneinander befinden (1 cm), und warten Sie, während die Geräte eine Verbindung miteinander herstellen.

Die Varia RDU (O) LED leuchtet blau und die Gefahrenstufen-LED leuchtet grün.

### Einschalten des Varia RDU Geräts

Halten Sie die Gerätetaste 1 Sekunde lang gedrückt, um das Radargerät einzuschalten.

Die LEDs leuchten in der Leiste auf, um den Akkuladestand anzuzeigen.

Die ( $\bullet$ ) LED blinkt blau, während das Radargerät gesucht wird.

#### Akku-Status-LED des Varia RDU

Wenn Sie das Gerät einschalten, zeigt die LED oben in der Leiste kurz den Akkustatus an.

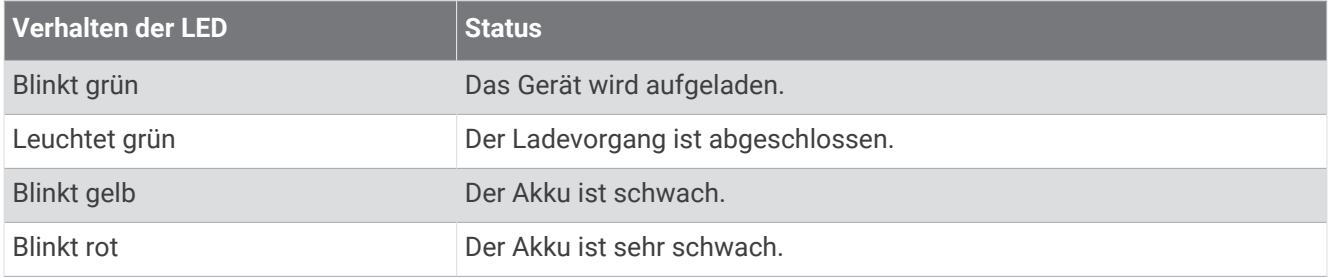

#### Einrichten der Töne des Varia RDU Geräts

- Drücken Sie die Gerätetaste, um Töne zu aktivieren.
- Drücken Sie die Gerätetaste erneut, um Töne zu deaktivieren.

# <span id="page-17-0"></span>Ausschalten des Varia RDU Geräts und des Radargeräts

Wenn das Varia RDU Gerät mit dem Radargerät gekoppelt ist, können Sie gleichzeitig das Varia RDU Gerät und das Rücklicht am Varia eRTL615 ausschalten.

Halten Sie die Gerätetaste des Varia RDU Geräts 1 Sekunde lang gedrückt.

# Varia eRTL615 und Varia Core

Sie können das Varia eRTL615 Rücklicht mit dem Varia Core mit Strom versorgen. Wenn die Geräte gekoppelt sind, halten Sie die Gerätetaste 2 Sekunden lang gedrückt, um alle verbundenen Lichter ein- oder auszuschalten (*[Übersicht über das Gerät](#page-7-0)*, Seite 4).

**HINWEIS:** Zusätzliche Informationen finden Sie im Benutzerhandbuch unter [www.cannondale.com](http://www.cannondale.com).

# Übersicht über das Gerät

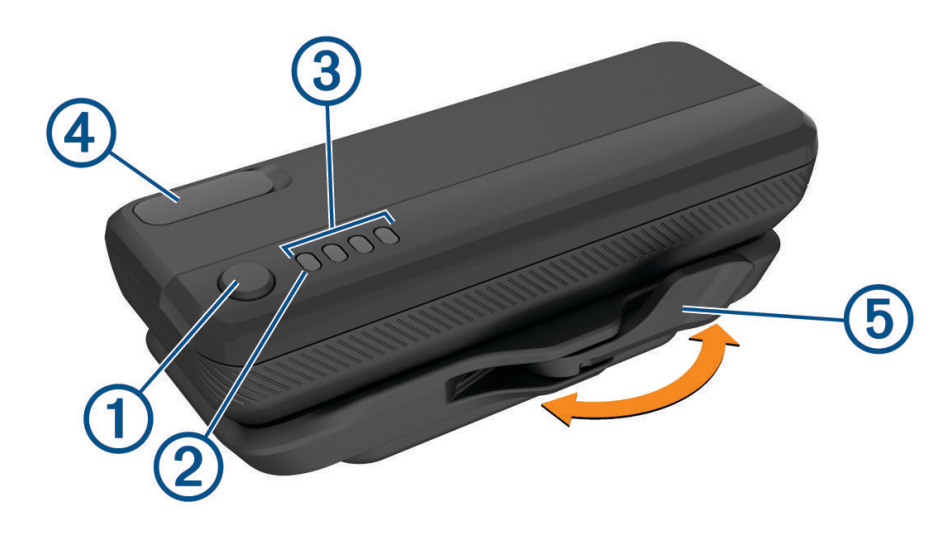

#### **Gerätetaste**

• Drücken Sie die Taste, um den aktuellen Akkuladestand zu überprüfen. Jede vollständig leuchtende LED entspricht einem Akkuladestand von 25 %. Eine abgeblendete LED entspricht einem Akkuladestand von 12,5 % und eine einzelne blinkende LED entspricht einem Akkuladestand von weniger als 10 %.

**HINWEIS:** Die LED blinkt so lange, bis das Gerät beim Aufladen eine Akkuladestand von über 10 % erreicht.

- Wenn das Gerät in die Halterung eingesetzt ist, halten Sie die Taste zwei Sekunden lang gedrückt, um den Ruhezustand des Geräts zu deaktivieren oder zu aktivieren.
- Wenn das Gerät in die Halterung eingesetzt ist, halten Sie die Taste vier Sekunden lang gedrückt, um das Gerät ein- oder auszuschalten.

#### **Systemstatus-LED**

- Wenn die LED alle 10 Sekunden einmal blau blinkt, befindet sich das Gerät im Ruhezustand. Sie können das Gerät über die App oder durch Bewegen des Radsensors aktivieren.
- Wenn die LED zweimal blau blinkt, befindet sich das Funkgerät des Geräts im aktiven Modus und kann eine Verbindung über die Bluetooth und ANT+ Technologie herstellen.
- Wenn die LED rot leuchtet, ist ein Systemfehler aufgetreten.
- Während eines Firmware-Updates:
	- Wenn die LED fortwährend blau blinkt, wird ein Firmware-Update übertragen.
	- Wenn die LED lila leuchtet oder blinkt, läuft ein Firmware-Update.
	- Wenn die LED 10-mal blau blinkt, wurde ein Firmware-Update erfolgreich angewendet.
	- Wenn die LED 10-mal rot blinkt, ist ein Firmware-Update fehlgeschlagen.

#### **LEDs für den Akkuladestand**

• Während der Akku aufgeladen wird, leuchten die LEDs grün.

- <span id="page-18-0"></span>• Wenn der Ladevorgang abgeschlossen ist, schalten sich die LEDs aus.
- Wenn der Akku sehr schwach ist, blinkt eine einzelne LED rot.

#### **USB-Anschluss**

- Heben Sie die Schutzkappe an, und verbinden Sie das USB-Kabel, um den Varia Core Akku aufzuladen.
- Heben Sie die Schutzkappe an, und verbinden Sie das USB-Kabel, um ein anderes Gerät aufzuladen, z. B. ein Telefon.

**HINWEIS:** Sie können nicht den USB-Anschluss verwenden, während Sie das Varia Core Gerät bei einer Tour verwenden.

• Setzen Sie die Schutzkappe wieder auf, wenn der Ladevorgang abgeschlossen ist.

#### **Verriegelungshebel für den Akku**

- Klappen Sie den Hebel in die geöffnete Position, um den Akku zu entsperren.
- Klappen Sie den Hebel in die geschlossene Position, um den Akku in der Akkuhalterung einzurasten.

## Installieren des Geräts

Für die Installation des Varia Core Geräts benötigen Sie zunächst einen 3-mm-Inbusschlüssel und Kabel zum Verbinden der Akkuhalterung mit Ihren anderen Geräten. Erwerben Sie die erforderlichen Kabel unter [www](http://www.cannondale.com) [.cannondale.com.](http://www.cannondale.com)

- **1** Entfernen Sie mit einem 3-mm-Inbusschlüssel die M4 x 10 mm-Schrauben und die Abdeckung am Unterrohr.
- **2** Verlegen Sie die Kabel zur Öffnung im Unterrohr.
- **HINWEIS:** Informationen zum Verlegen von Kabeln an deinem Fahrrad findest du unter [www.cannondale](http://www.cannondale.com) [.com](http://www.cannondale.com).
- **3** Verbinden Sie die Kabel im Unterrohr mit der Akkuhalterung.

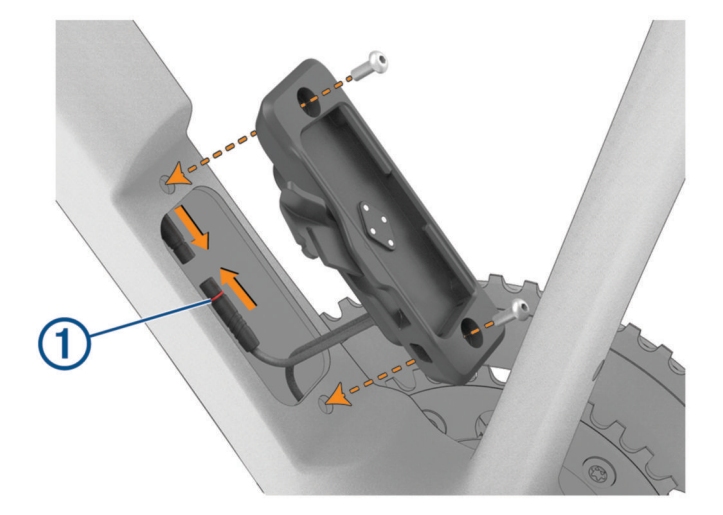

**HINWEIS:** Berühren oder bewegen Sie nach Möglichkeit nicht den Dichtungsring (1), um sicherzustellen, dass die Kabel ordnungsgemäß verbunden und abgedichtet sind.

- **4** Achten Sie darauf, dass sich der offene Verriegelungshebel auf der Fahrradseite ohne Gang befindet, und richten Sie die Akkuhalterung auf die Löcher im Unterrohr aus.
- **5** Ziehen Sie mit einem 3-mm-Inbusschlüssel die M4 x 10 mm-Schrauben mit einem Drehmoment von 2 Nm (17,7 lbf-in) an.

<span id="page-19-0"></span>**6** Setzen Sie den Akku in die Akkuhalterung ein.

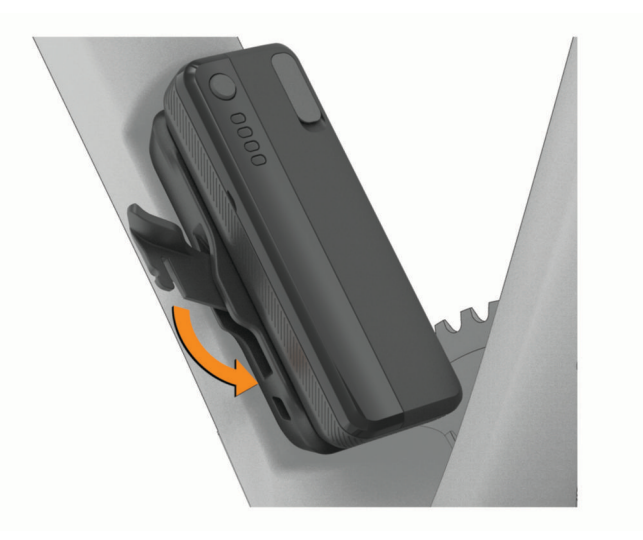

**7** Klappen Sie den Verriegelungshebel in die geschlossene Position, um den Akku in der Akkuhalterung einzurasten.

# Koppeln des Varia Core Geräts mit einem Garmin Gerät

- **1** Setzen Sie den Varia Core Akku in die Akkuhalterung ein.
- **2** Halten Sie die Gerätetaste zwei Sekunden lang gedrückt, um den aktiven Modus zu aktivieren. Die Systemstatus-LED blinkt zweimal blau.
- **3** Das kompatible Garmin Gerät muss sich in Reichweite (3 m) des Varia Core Geräts befinden. **HINWEIS:** Halten Sie beim Koppeln eine Entfernung von 10 m zu anderen ANT+ Geräten ein.
- **4** Öffnen Sie auf dem kompatiblen Garmin Gerät das Menü und wählen Sie die Option **Sensoren** > **Hinzufügen**  > **Alle durchsuchen**.
- **5** Wählen Sie das Varia Core Gerät.

# Andere kompatible Geräte

## Koppeln des Varia eRTL615 mit einem kompatiblen Edge Fahrradcomputer

Diese Schritte gelten für die Edge Fahrradcomputer. Falls Ihre Edge Serie nicht aufgeführt ist, besuchen Sie bitte [buy.garmin.com.](http://buy.garmin.com)

- **1** Der Edge Fahrradcomputer muss sich in Reichweite (3 m) des Varia eRTL615 befinden. **HINWEIS:** Halten Sie beim Koppeln eine Entfernung von 10 m zu anderen Sensoren ein, die die ANT+ Technologie verwenden.
- **2** Schalten Sie den Edge Fahrradcomputer ein.
- **3** Wählen Sie im Menü **Sensoren** die Option **Sensor hinzufügen** > **Alle durchsuchen**.
- **4** Halten Sie mit dem Varia eRTL615 im aktiven Modus die Gerätetaste 4 Sekunden lang gedrückt, um den Kopplungsmodus zu aktivieren.

Die Status-LED blinkt lila. Das Radar-Rücklicht befindet sich 5 Minuten lang im Kopplungsmodus oder bis Sie die Gerätetaste 2 Sekunden lang gedrückt halten, um den Kopplungsmodus zu beenden.

**5** Wählen Sie den Sensor aus.

Wenn das Radargerät mit dem Edge Fahrradcomputer gekoppelt ist, lautet der Sensorstatus Verbunden. Die Statussymbole für Radar  $\bigcup$ und Fahrradlicht  $\bigcap$  Eleuchten im oberen Banner des Hauptmenüs.

# <span id="page-20-0"></span>Koppeln des Radargeräts mit einer kompatiblen Garmin Smartwatch

Diese Schritte gelten für folgende Smartwatches: Forerunner® 965 series, fēnix® 7 series, Venu® 2 series. Falls Ihre Smartwatch nicht aufgeführt ist, besuchen Sie bitte [buy.garmin.com](http://buy.garmin.com).

**HINWEIS:** Es sind nicht alle Funktionen des Varia eRTL615 auf allen kompatiblen Uhren verfügbar. Weitere Informationen finden Sie im Benutzerhandbuch der Smartwatch.

**1** Die Uhr muss sich in Reichweite (3 m) des Varia eRTL615 befinden.

**HINWEIS:** Halten Sie beim Koppeln eine Entfernung von 10 m zu anderen Sensoren ein, die die ANT+ Technologie verwenden.

- **2** Schalten Sie die Garmin Smartwatch ein.
- **3** Wählen Sie im Menü **Einstellungen** die Option **Sensoren und Zubehör** > **Neu hinzufügen** > **Alle durchsuchen**.
- **4** Halten Sie mit dem Varia eRTL615 im aktiven Modus die Gerätetaste 4 Sekunden lang gedrückt, um den Kopplungsmodus zu aktivieren.

Die Status-LED blinkt lila. Das Gerät befindet sich 5 Minuten lang im Kopplungsmodus oder bis Sie die Gerätetaste 2 Sekunden lang gedrückt halten, um den Kopplungsmodus zu beenden.

**5** Wählen Sie den Sensor aus.

Wenn das Radargerät mit der Garmin Uhr gekoppelt ist, leuchten die Statussymbole für das Radar und das Fahrradlicht.

# Geräteinformationen

## Pflege des Geräts

*HINWEIS*

Bewahren Sie das Gerät nicht an Orten auf, an denen es über längere Zeit extrem hohen oder niedrigen Temperaturen ausgesetzt sein kann, da dies zu Schäden am Gerät führen kann.

Verwenden Sie keine chemischen Reinigungsmittel, Lösungsmittel, Sonnenschutzmittel oder Insektenschutzmittel, die die Kunststoffteile oder die Oberfläche beschädigen könnten.

Bringen Sie die Schutzkappe sicher an, um Schäden am USB-Anschluss zu vermeiden.

Setzen Sie das Gerät keinen starken Erschütterungen aus, und verwenden Sie es sorgsam. Andernfalls kann die Lebensdauer des Produkts eingeschränkt sein.

#### Reinigen des Geräts

*HINWEIS*

Verwenden Sie kein Tuch und kein Material, das die optische Linse an der Vorderseite des Geräts zerkratzen könnte. Kratzer auf der optischen Linse können die Radarleistung beeinträchtigen.

• Entfernen Sie Matsch und Schmutz im Bereich der Schutzkappe.

• Achten Sie darauf, dass die Schutzkappe geschlossen ist. Halten Sie das Gerät dann unter fließendes Wasser.

Lassen Sie das Gerät nach der Reinigung vollständig trocknen.

## <span id="page-21-0"></span>Radarerkennung

#### **WARNUNG**

Das Gerät kann das Situationsbewusstsein verbessern. Es soll nicht die Aufmerksamkeit des Radfahrers und dessen Urteilsvermögen ersetzen. Seien Sie sich jederzeit Ihrer Umgebung bewusst und halten Sie die Regeln für sicheres Fahren ein. Andernfalls könnte es zu schweren oder tödlichen Verletzungen kommen.

- Das Radar erkennt herannahende Fahrzeuge, die bis zu 140 m entfernt sind.
- Das Radar erkennt Fahrzeuge, die sich mit einer Fahrzeuggeschwindigkeit von 10 bis 160 km/h (6 bis 99 mph) nähern.

**HINWEIS:** Das Radar erkennt keine Fahrzeuge, die genauso schnell fahren wie Ihr Fahrrad.

- Das Radar hat eine Kegelbreite von 40 Grad. Es bietet eine Radarabdeckung für Standardkurven auf der Straße.
- Das Radar kann bis zu acht herannahende Fahrzeuge erkennen.

# Technische Daten

#### Technische Daten: Varia eRTL615

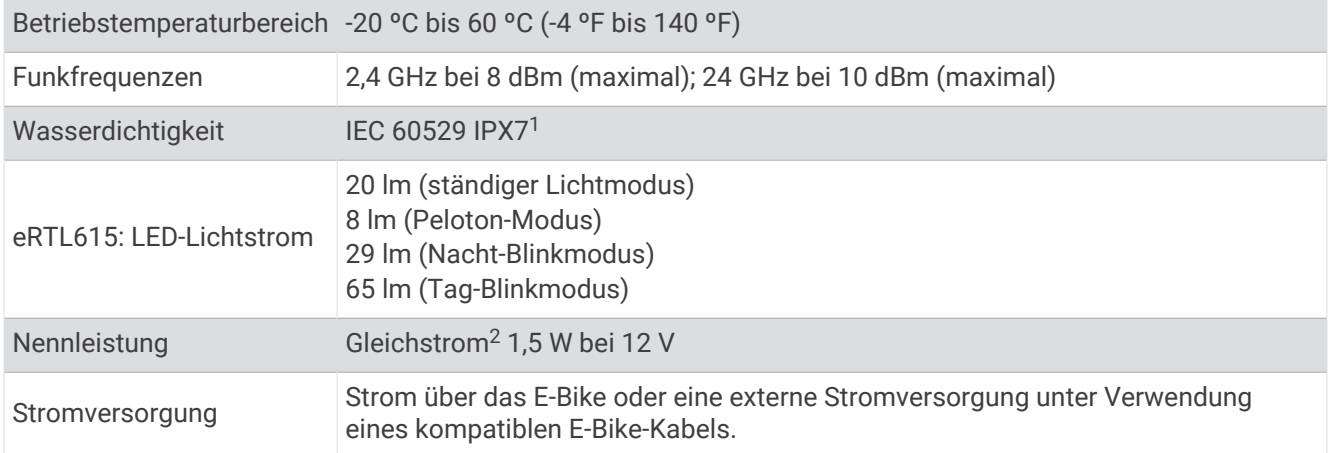

#### Stromversorgung der Beleuchtungsanlage nach der Abschaltung des Unterstützungsantriebs

Bei Fahrrädern mit elektrischer Tretunterstützung kann die Versorgung der Beleuchtungsanlage über eine Kopplung an den Energiespeicher für den Antrieb erfolgen, wenn nach entladungsbedingter Abschaltung des Unterstützungsantriebs noch eine ununterbrochene Stromversorgung der Beleuchtungsanlage über mindestens zwei Stunden gewährleistet ist und/ oder der Antriebsmotor als Lichtmaschine übergangsweise benutzt werden kann, um auch weiterhin die Rückleuchte mit Strom zu versorgen.

#### Technische Daten: Varia RDU

| Batterietyp               | Wiederaufladbarer, integrierter Lithium-Ionen-Akku |
|---------------------------|----------------------------------------------------|
| Batterie-Laufzeit         | Bis zu 10 Stunden bei normalem Gebrauch            |
| Betriebstemperaturbereich | -20 °C bis 60 °C (-4 °F bis 140 °F)                |
| Ladetemperaturbereich     | 0 °C bis 45 °C (32 °F bis 113 °F)                  |
| Funkfrequenz              | 2,4 GHz ANT+ bei 0 dBm (nominal)                   |
| Wasserdichtigkeit         | IEC 60529 IPX7 <sup>1</sup>                        |

 $^1$  Das Gerät ist bis zu einer Tiefe von 1 m bis zu 30 Minuten lang wasserdicht. Weitere Informationen finden Sie unter [www.garmin.com/waterrating.](http://www.garmin.com/waterrating) <sup>2</sup> Das Gerät funktioniert nicht mit AC-Netzkabeln.

# Fehlerbehebung

# <span id="page-22-0"></span>Zurücksetzen des Geräts

Sie können das Gerät zurücksetzen, falls es nicht mehr reagiert.

- **1** Halten Sie die Gerätetaste 10 Sekunden lang gedrückt.
	- Beim Zurücksetzen werden die gekoppelten Geräte vom Gerät gelöscht.
- **2** Entfernen Sie das Varia eRTL615 Rücklicht aus den Bluetooth Einstellungen des Smartphones. Die Varia App fordert Sie auf, das Varia eRTL615 Rücklicht wieder zu koppeln.

# Produkt-Updates

Installieren Sie auf dem Computer Garmin Express™ ([www.garmin.com/express](http://www.garmin.com/express)).

So erhalten Sie einfachen Zugriff auf folgende Dienste für Garmin Geräte:

- Software-Updates
- Produktregistrierung

#### Aktualisieren der Gerätesoftware mit der Varia App

Zum Aktualisieren der Software des Varia Geräts müssen Sie das Gerät zunächst mit der Varia App auf dem Smartphone koppeln (*[Koppeln des Varia eRTL615 mit dem Smartphone](#page-13-0)*, Seite 10).

- **1** Achten Sie darauf, dass sich das Smartphone in Reichweite (3 m) des Varia Radargeräts befindet.
- **2** Synchronisieren Sie das Varia Gerät mit der Varia App.

Wenn neue Software verfügbar ist, erinnert das Gerät Sie daran, die Software zu aktualisieren.

**3** Folgen Sie den Anweisungen auf dem Display.

Die Geräte-LED blinkt blau und grün und kennzeichnet damit, dass das Gerät aktualisiert wird. Nach Abschluss des Updates wechselt das Rücklicht in den aktiven Modus und die LED blinkt 10 Mal grün.

#### Status-LED des Geräts während Software-Updates

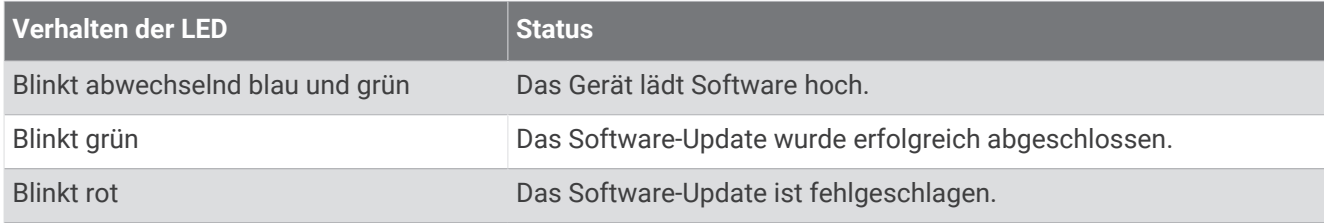

#### Aktualisieren der Software mit Garmin Express

Zum Aktualisieren der Gerätesoftware müssen Sie die Anwendung Garmin Express herunterladen.

**1** Schließen Sie das Radargerät mit dem USB-Kabel an den Computer an.

Garmin Express sucht automatisch nach Software-Updates und sendet diese an das Gerät.

- **2** Folgen Sie den Anweisungen auf dem Display.
- **3** Trennen Sie das Gerät und verbinden Sie es mit dem E-Bike oder einer USB-Stromquelle.

Die Radar-LED blinkt blau und grün und kennzeichnet damit, dass das Gerät aktualisiert wird. Evtl. ist das Blinken während des Updates unterbrochen. Nach Abschluss des Updates blinkt die LED 10-mal grün.

## Das Radargerät reagiert nicht

Wenn die Status-LED des Radargeräts während einer Tour rot leuchtet, liegt ein Gerätefehler vor.

- Vergewissern Sie sich, dass sich das Gerät innerhalb des zulässigen Betriebstemperaturbereichs befindet (*[Technische Daten: Varia eRTL615](#page-21-0)*, Seite 18).
- Schalten Sie das Gerät aus und dann wieder ein.
- Vermeiden Sie mehrere Quellen, die Radarstörungen auslösen könnten.

# <span id="page-23-0"></span>Das Smartphone stellt keine Verbindung mit dem Gerät her

- Achten Sie darauf, dass sich das Gerät in Reichweite des Smartphones befindet.
- Wenn die Geräte bereits miteinander gekoppelt sind, deaktivieren Sie Bluetooth auf beiden Geräten, und aktivieren Sie die Funktion wieder.
- Wenn die Geräte bereits miteinander gekoppelt sind, entfernen Sie das Varia eRTL615 aus den Bluetooth Einstellungen des Smartphones und koppeln Sie die Geräte erneut.
- Falls die Geräte noch nicht miteinander gekoppelt sind, aktivieren Sie die Bluetooth Technologie auf dem Smartphone.
- $\cdot$  Öffnen Sie auf dem Smartphone die Varia App und wählen Sie  $\blacksquare$ , um den Kopplungsmodus zu aktivieren.

### Die Radarerkennung funktioniert nicht im Gebäude

Das Gerät ist darauf eingestellt, Fahrzeuge im Freien zu erkennen. Wenn Sie das Gerät im Gebäude einschalten, kommt es u. U. zu einem Alarm. Wenn Sie mit dem Gerät ins Freie gehen, setzt es den normalen Betrieb fort.

# Die Status-LED blinkt gelb

Wenn die Status-LED des Geräts bei eingeschaltetem Rücklicht gelb blinkt, befindet sich das Gerät im Demomodus. Wenn sich das Gerät im Demomodus befindet, werden für Demonstrationszwecke Musterdaten erstellt.

Wählen Sie zum Beenden des Demomodus eine Option:

- Halten Sie die Gerätetaste 2 Sekunden lang gedrückt.
- Trennen Sie das Gerät von der Stromquelle und verbinden Sie es wieder.

## Die Status-LED leuchtet rot, während die Software aktualisiert wird

- Untersuchen Sie das USB-Kabel, die Stecker und die Anschlüsse auf Schäden.
- Schalten Sie beide Geräte aus und dann wieder ein.
- Vergewissern Sie sich, dass sich das Gerät innerhalb des zulässigen Betriebstemperaturbereichs befindet (*[Technische Daten: Varia eRTL615](#page-21-0)*, Seite 18).

## Die Status-LED leuchtet rot, wenn das Gerät mit einer Stromquelle verbunden ist

- Stellen Sie sicher, dass das Gerät über das E-Bike-Kabel und nicht über das USB-Kabel mit der Stromquelle verbunden ist.
- Untersuchen Sie das USB-Kabel, die Stecker und die Anschlüsse auf Schäden.
- Vergewissern Sie sich, dass die Stromquelle Strom liefert.

Es gibt verschiedene Möglichkeiten, dies zu überprüfen. Beispielsweise können Sie überprüfen, ob andere Geräte, die mit der Stromquelle versorgt werden, ordnungsgemäß funktionieren.

• Vergewissern Sie sich, dass sich das Gerät innerhalb des zulässigen Betriebstemperaturbereichs befindet (*[Technische Daten: Varia eRTL615](#page-21-0)*, Seite 18).

# Das Radargerät trennt die Verbindung mit dem Edge Fahrradcomputer

#### **WARNUNG**

Wenn das Radargerät nicht verbunden ist oder wenn es keine Radardaten sendet, empfiehlt Garmin, die Tour zu unterbrechen und an einer sicheren Stelle die Geräte zu überprüfen. Andernfalls könnte es zu schweren oder tödlichen Verletzungen kommen.

- Schalten Sie beide Geräte aus und dann wieder ein.
- Koppeln Sie die Geräte (*[Koppeln des Varia eRTL615 mit dem Edge 1040](#page-10-0)*, Seite 7).

Das Varia eRTL615 sendet Licht- und Radardaten an den Edge Fahrradcomputer. Auf dem Edge Fahrradcomputer werden  $\bigcap$  and  $\bigcup$  angezeigt, wenn eine Verbindung besteht.

# <span id="page-24-0"></span>Das Radargerät trennt die Verbindung mit der Varia App

#### **WARNUNG**

Wenn das Radargerät nicht verbunden ist oder wenn es keine Radardaten sendet, empfiehlt Garmin, die Tour zu unterbrechen und an einer sicheren Stelle die Geräte zu überprüfen. Andernfalls könnte es zu schweren oder tödlichen Verletzungen kommen.

- Deaktivieren Sie in den Smartphone-Einstellungen die Bluetooth Technologie und aktivieren Sie sie wieder.
- Schalten Sie beide Geräte aus und dann wieder ein.

Das Varia eRTL615 sendet Licht- und Radardaten an die Varia App. In der Varia App wird das Symbol ((\*) angezeigt, wenn eine Verbindung besteht.

# Das Radargerät trennt die Verbindung mit dem Varia RDU Gerät

#### **WARNUNG**

Wenn das Radargerät nicht verbunden ist oder wenn es keine Radardaten sendet, empfiehlt Garmin, die Tour zu unterbrechen und an einer sicheren Stelle die Geräte zu überprüfen. Andernfalls könnte es zu schweren oder tödlichen Verletzungen kommen.

Wenn die Gefahrenstufen-LED rot leuchtet und die LED für REAR erloschen ist, besteht keine Verbindung zwischen dem Radargerät und dem Varia RDU Gerät.

- Schalten Sie beide Geräte aus und dann wieder ein. Sie können den Akkuladestand überprüfen, wenn Sie die Geräte wieder einschalten.
- Koppeln Sie die Geräte (*[Koppeln des Radargeräts mit dem Varia](#page-16-0) RDU Gerät*, Seite 13).

### Weitere Informationsquellen

- Unter [support.garmin.com](http://support.garmin.com) finden Sie zusätzliche Handbücher, Artikel und Software-Updates.
- Rufen Sie die Website [buy.garmin.com](http://buy.garmin.com) auf, oder wenden Sie sich an einen Garmin Händler, wenn Sie weitere Informationen zu optionalen Zubehör- bzw. Ersatzteilen benötigen.